## <H6 教學使用手冊>

一、 H6 簡介、

H6 為攜帶型錄音機,每一台由一個黑色塑膠殼包裝,內含配件如圖,每次借 用時須清點器材是否齊全,並確定各配件保護套是否存在。 本機每次使用需要 4 顆 3 號電池(AA)(建議使用鹼性電池)

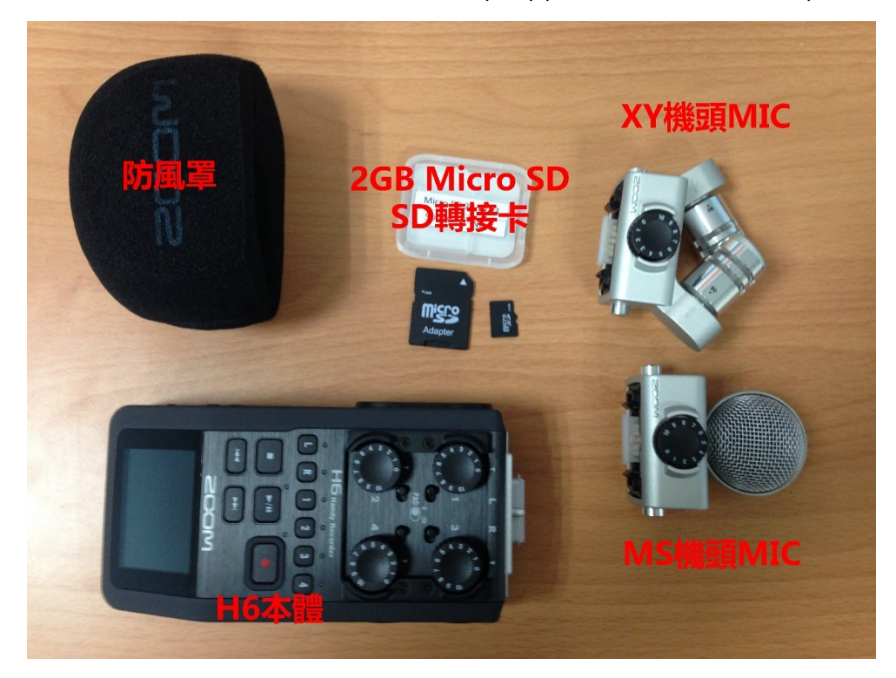

除機頭可以有兩種麥克風替換外,其左右側各有二 XLR 輸入源,

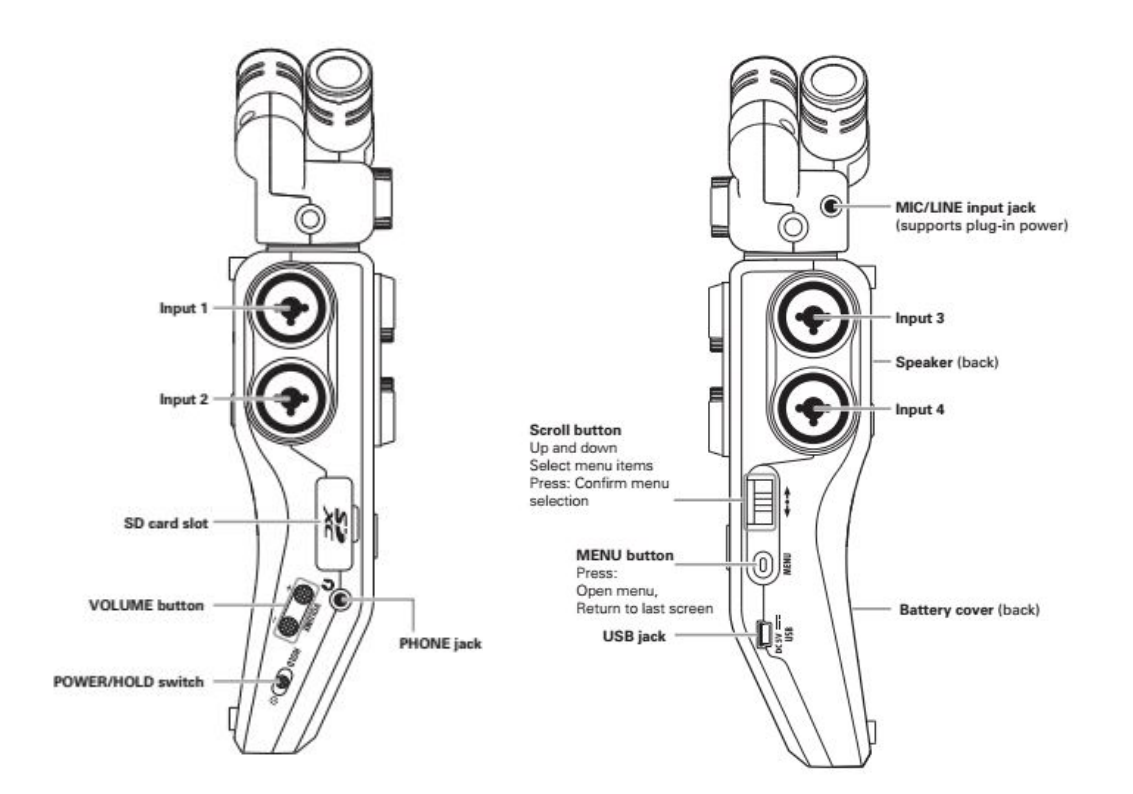

左圖為左側機身,有兩個 XLR 音源輸入(1、2)、SD 記憶卡孔、監聽音量、耳機 孔與 POWER/HOLD 按鈕。 右圖為右側機身、有兩個 XLR 音源輸入(3、4)、滾輪、MENU 與 USB 接孔。

二、 配件表:

H6 本體

麥克風罩

2GB Micro SD

SD 轉接卡 (附一記憶卡盒)

XY 機頭 MIC

XY 機頭 MIC 可以調整其收音範圍之角度,分為 90 度以及 120 度,旋轉收音麥 克風即可調整角度

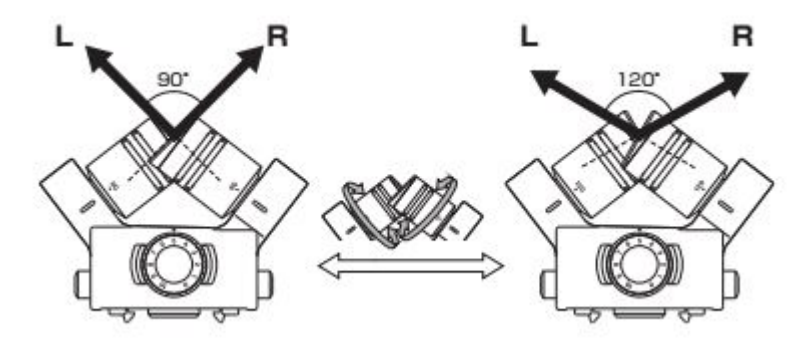

MS 機頭 MIC

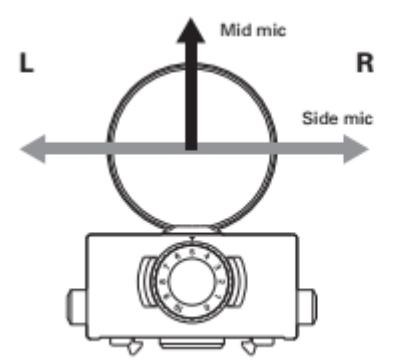

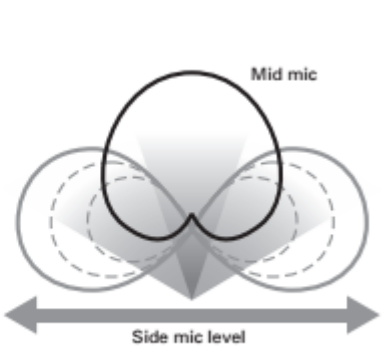

MS(Mid-Side)機頭 MIC 為單一指 向,而其左右聲道則直接分為左右 側,接上 MSMIC 之後,可以透過 滾輪調整指向範圍。 數字越大,其收音範圍越廣,反之 亦然。 註: RAW mode 為一特殊模式, 其左聲道將變成中間方向之音

源、右聲道為來自側邊的音源, 須進入電腦後製,來調整其聲音變 成環繞音場。

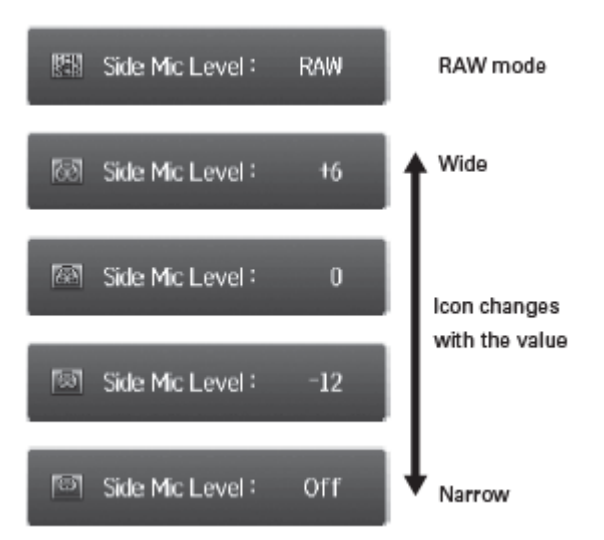

當要接入或拔出機頭 MIC 時,請先按下兩側按鍵再將其 接上或拔出,避免毀損。

三、 開機

開機位於機身之左側,於 POWER/HOLD 邊向上搬動至 螢幕亮起即為開機。

注意:請先確認街上所有需要之輸入音源後再開機,以降低器材損壞之機率。

四、 錄音格式設定 點選 Menu→Rec→Rec Format 本錄音機有相常多的錄音格式可以設定,包含 WAV、mp3 等格式(如附圖) 本錄音機最高之錄音格式為 WAV 96kHz/24bit 通常影視聲音剪輯取樣為 WAV 48kHz/16bit

五、 介面介紹

其上半部可以接上一種機頭麥克 風,並含有四格 XLR input,請勿直 接接上電吉他等樂器,須透過效果 器或混音器在接上本錄音機。 圓盤可以直接調整輸入音量 若是接上一台 Mixer 或是以些調音 過之設備,則須將 PAD 調整到-20, 以調整標準音量到 4dB。 需要錄音 L/R、Input 1~4 時,請按 右圖下排 1~4 按鈕,並看到紅燈亮 起即可。

若要單獨監聽某一音軌,按住及音 軌的按鈕之其亮橘燈即可監聽某一單獨 音軌。

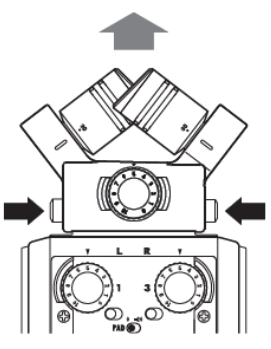

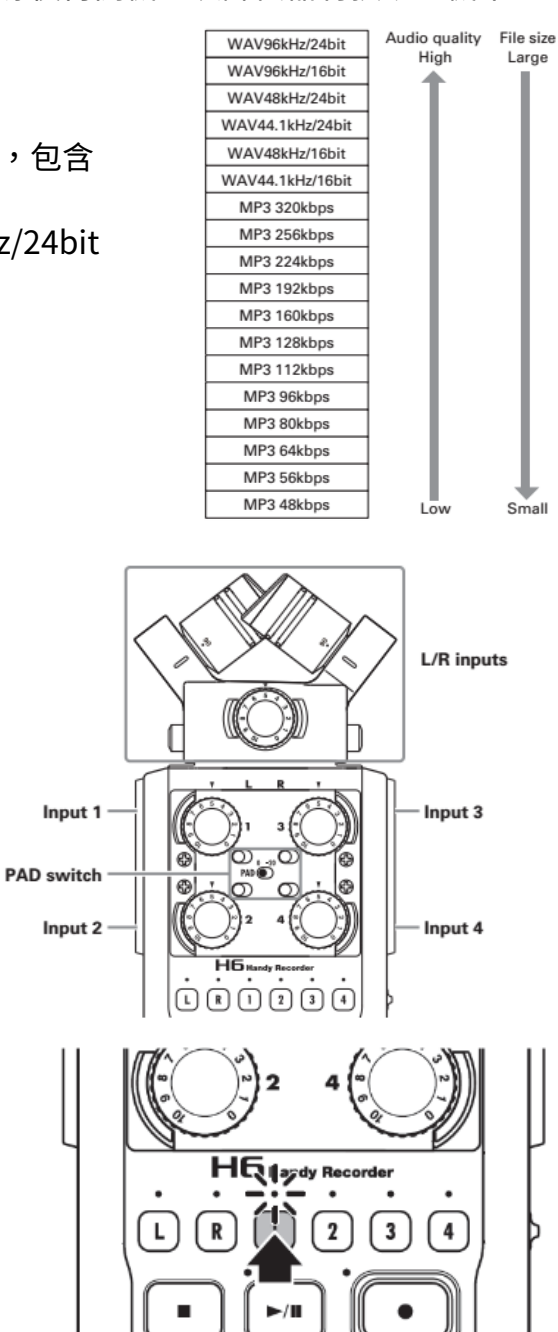

## 六、 錄音

按下圓點(Record button)即開始錄音,錄音狀 態中,可選擇按下暫停(Pause)、或是停止錄音 (Stop button)

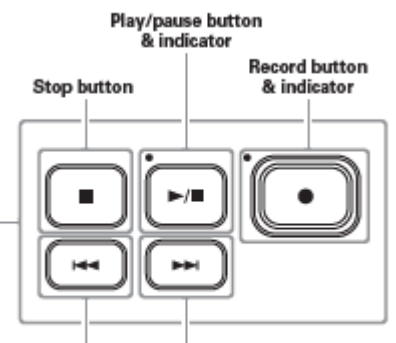

**Back button** Forward button

預錄模式:開啟之後可以在按下錄音鍵 前的兩秒也有錄音至檔案內。 開啟方式如下:

Menu→REC→Pre Rec→調整 On/ Off

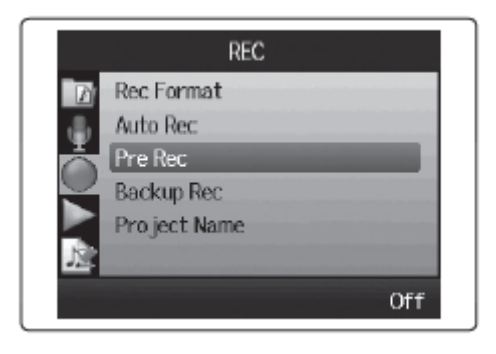

七、 幻象電源(Phantom Power)

有的設備輸入請勿先幻象電源,再透過 下列方式調整

將所有設備接上→開機→Menu→Input&Output→Phantom→ On/Off:可以選擇 Input1~Input4 或是全部(All)的幻象電源是否開啟,開機前 請先將全部調整至 Off

Voltage:可以調整其伏特數,分為+12V、+24V、+48V

八、 回放音檔

按下播放即可播放最新錄音檔案,若要選取單一檔案,則使用下一曲、前一曲 按鈕尋找,按下播放鍵即可播放,若需要標記該秒,則按下滾輪即可標記 (Mark)。 此外,進入 Menu→Play→Play Mode,可以調整其播放方式,有下列四項 播放單一檔案(Play One) 播放全部檔案(Play All) 重複單一檔案(Repeat One) 重複全部檔案(Repeat All)

調整速率:若要調整播放速率,其方法為 Menu→Project Menu→Playback Speed,進入後即可調整回放速率。 AB 點回放:要設定於兩時間點回放,其方式如下 Menu→Play→AB Repeat 可用快轉/到退選擇時間點後按下滾輪,即可設定 AB 兩點,此時按下 Rec 按鈕,即可至播放模式。

九、 備份錄音 (WAV,L/R input 限定)

本機可以錄下一個備分錄音檔案,該檔案音量會在-12dB 以下,當原先檔案若 有些狀況時,可以使用此備份檔 可在 Menu→Rec→Backup Rec 調整 其檔案名稱會在後面增加 BU,以代表備份檔案。

十、 重新錄音在同一檔案上(WAV 限定)

可以在同音檔號之錄音檔重新錄音 Menu→Project Menu→Overdub 按住要輸入之音軌按鍵直到紅燈亮起,之後錄音方式與錄音一樣。

十一、混音

H6 內部有為小混音器,為於 Menu→Project Menu→ Project Mixer 即可挑整相關數值 包含:Pan、Level、Pitch 等 等。

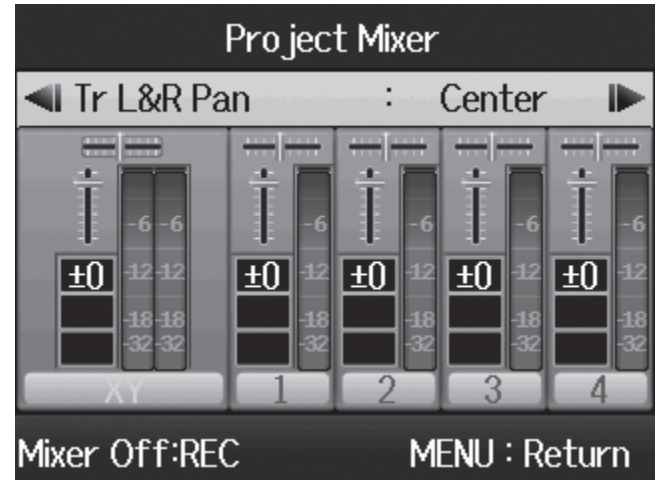

十二、混合成一音檔(WAV 限定)

同一個序號的檔案,可以混合成一個音檔(WAV or Mp3),其方法為 Menu→

Project Menu→Mixdown

在 Select Format 可以選擇格式

按下 Execute 可以直接混合成一個檔案。

十三、標準化音量(WAV 限定)

若錄音音量太小,可以透過標準化音量拉大整體 音量

Menu→Project Menu→Edit→Normalize 可以選擇要要標準化之音軌,確定之後,即可以 提高音量。

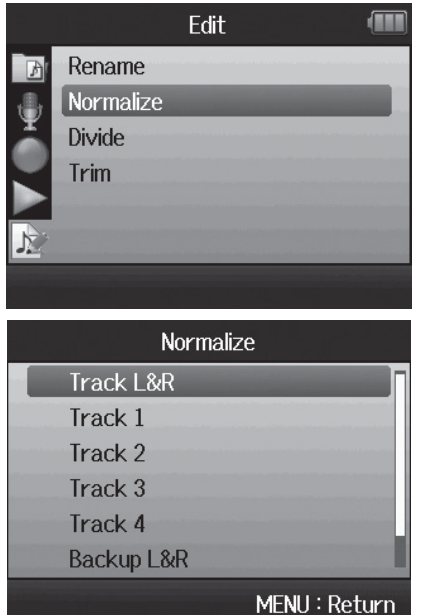

十四、重建專案

或有檔案遺失或是無法調整,則可以嘗試重建專案 Menu→Project Menu→Rebuild,即可重新建立專案

十五、建立聲音備忘

若需要備忘,則可利用錄音鍵力聲音備忘,其方法為: Menu→Project Menu→Voice Memo→按下錄音鍵,即可直接錄音 錄音方式為使用機頭 MIC 錄音,檔名為 VM 結為的 Mp3 檔案。

十六、音量單位指示器 可以開音量單位指示器已確認音量,方法為: Menu→Input&Output→VU Meter 即可進入音 量單位指示器

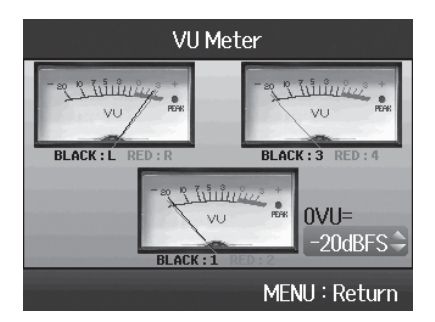

十七、記憶卡性能測試

可以確認 H6 是否能順利紀錄檔案至記憶卡內, 方法為:

Menu→SD CARD→Performance Test, 即可顯 示測試結果

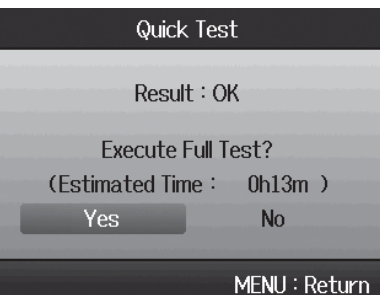

十八、標準音輸出至外部裝置

當開始錄音或結束錄音時,H6 可以輸出一個標準音給予其他器材,並同時錄至 於檔案中,以利後製聲影同步,其方法如下:

Menu→Rec→Sound Marker

Mode:可以設定成開始錄音時給予訊號,或是開始與結束錄音時都給予一訊號 輸出。

Sound:可以設定訊號模式 Sine wave 為標準音,建議使用此選項 Level:調整其訊號音量。